# Greater Niles Community Federal Credit Union

## Mobile App/ RDC Set Up

### **Mobile App Set Up Information**

Thank you for choosing Greater Niles Community Federal Credit Union as your Community Credit Union! Depending on your platform – either go into the iTunes or Google Play and search for "GNCFCU". Once you find the "GNCFCU" app, simply click install or get.

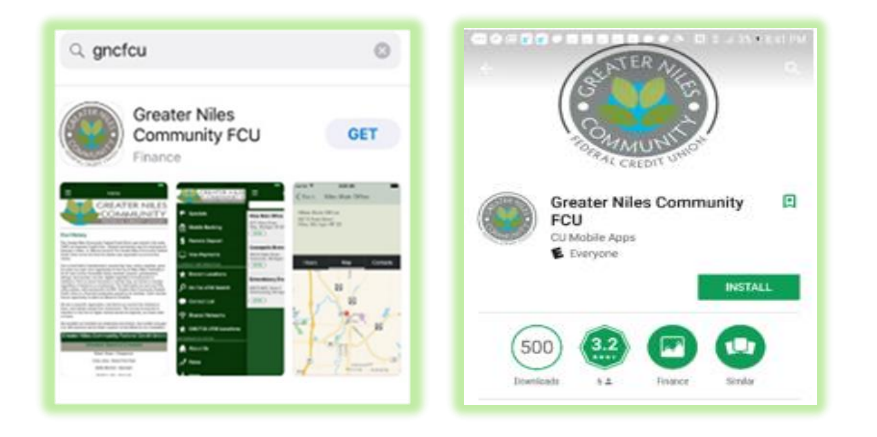

## **Remote Deposit Account Set Up Assistance**

Every new Remote Deposit Account needs to be initially set up with a username and password, which is different from your It'sMe247 information. This is a guide how to set up Remote Deposit, but as always you can contact us anytime you need assistance!

**Step 1: Open your mobile app and click on the 3 lines in the top left-hand corner.**

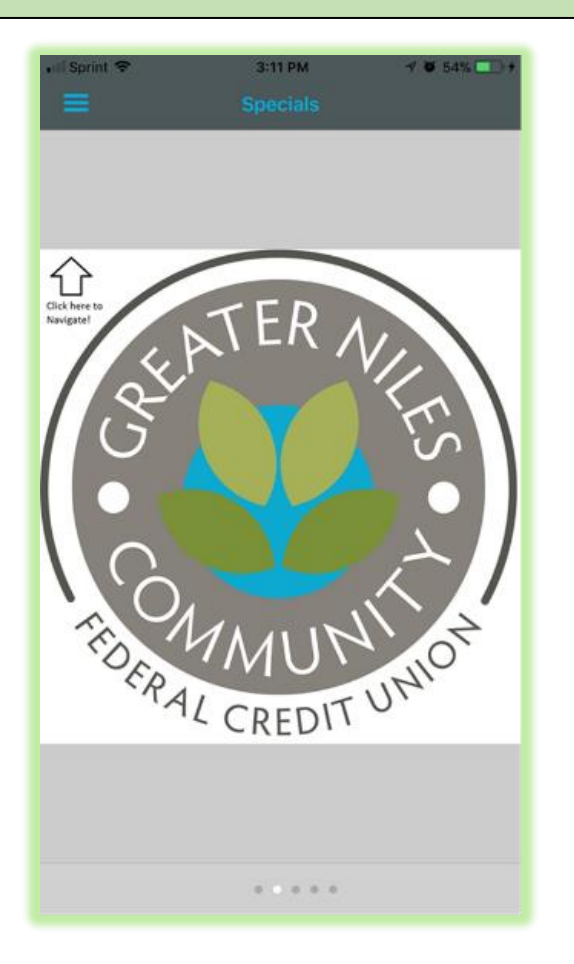

## **Step 2: Click Remote Deposit**

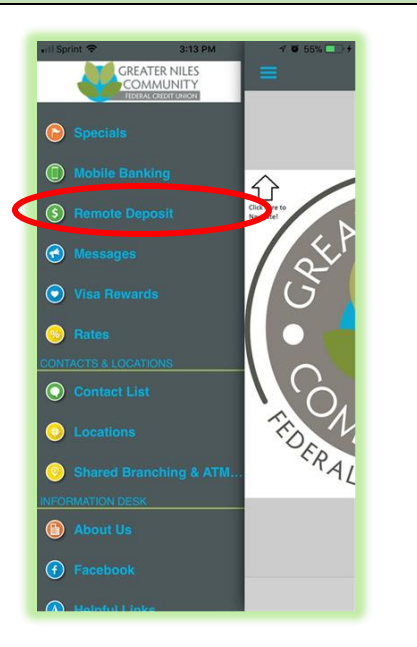

**Step 3: Once you see a sign on screen, please click register or sign up.**

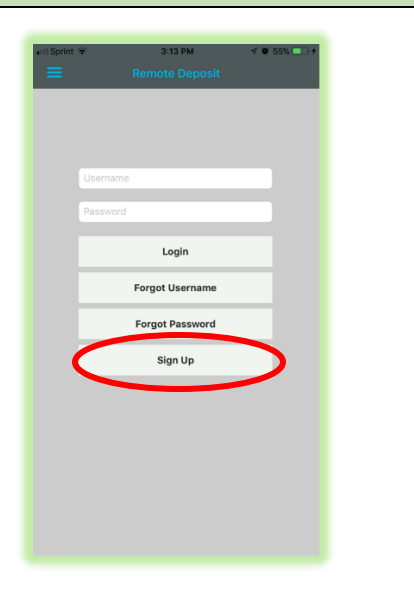

**Step 4: Complete all fields for account registration and then click continue.**

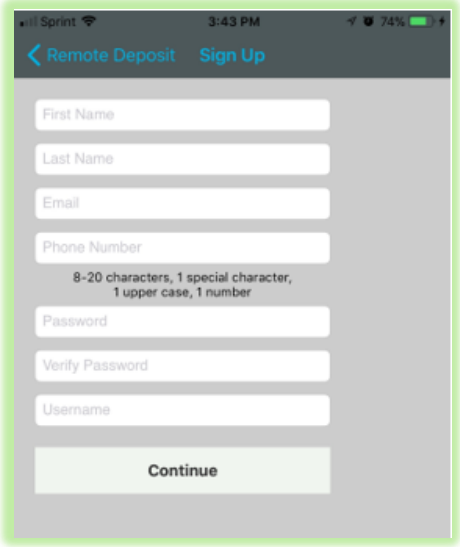

**Step 5: Type in the name of the account you would like to deposit into, select the type of account and enter the account number. Once complete, click submit.** 

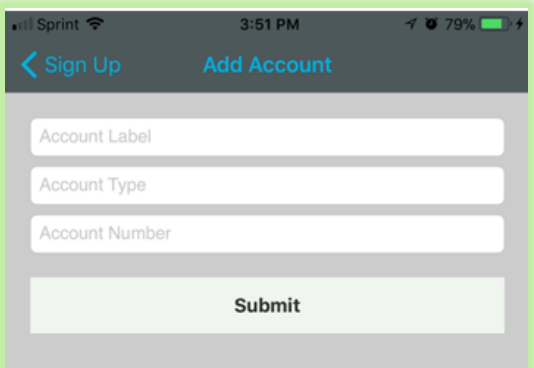

**Step 6: You will get an email within 24 hours (business days only) letting you know your account has been approved or denied. Once you receive notification of approval, please sign in/ log in:**

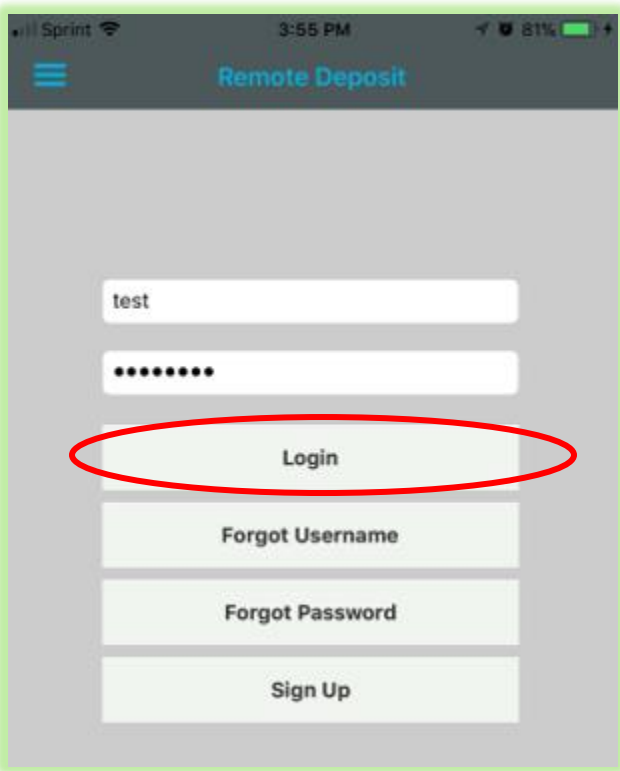

**Step 7: Once prompted to this screen, click on "Make Deposit".**

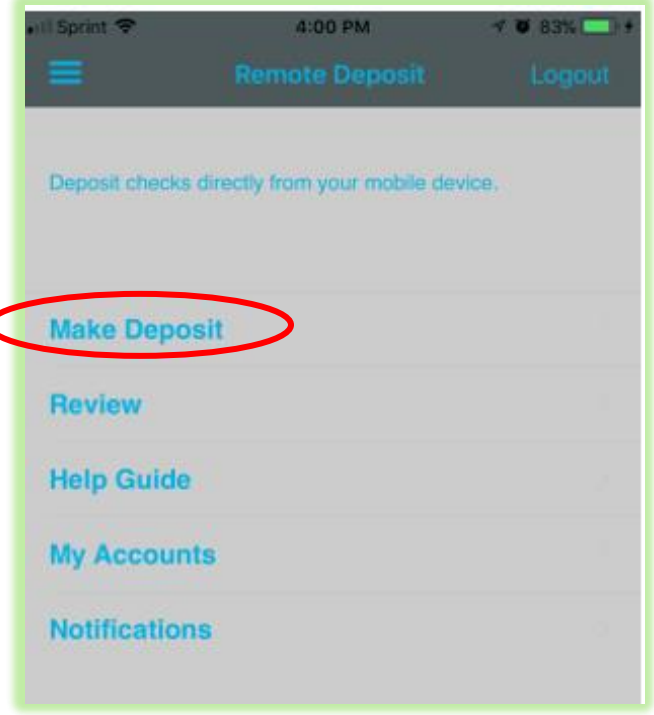

## **Step 8: Fill in the following information and click continue:**

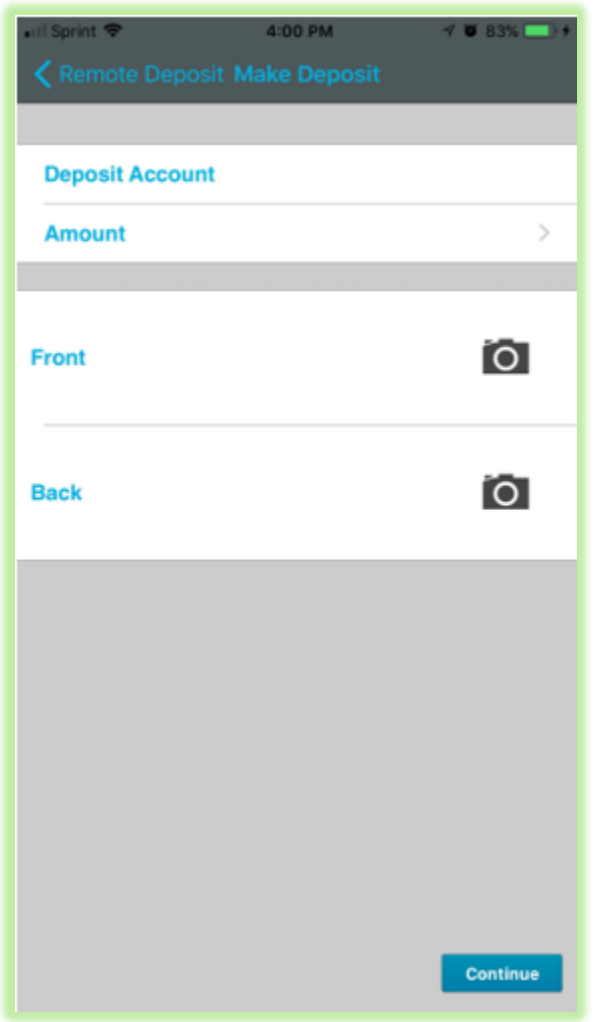

# **Step 9: Review End User License Agreement and click Accept. Your deposit has now been submitted for review.**

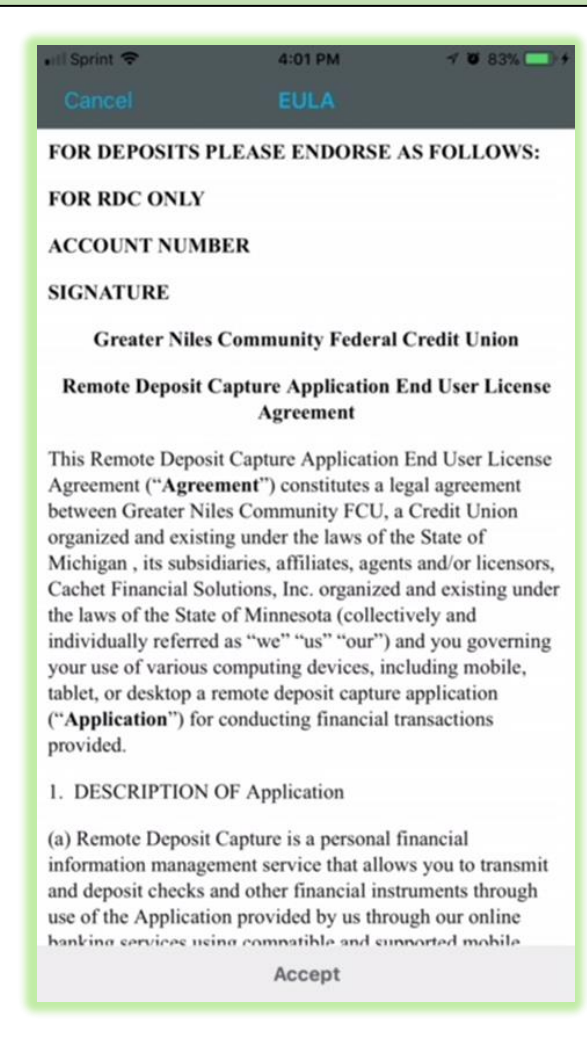

# **Remote Deposit FAQ's**

### **Q. Can I use my online/mobile banking user name and password to use Remote Deposit?**

*A. For added security, you must create a separate user name and password to use mobile check deposit.* 

### **Q. Do I need to endorse the check that I am submitting via RDC?**

A. *Yes, please endorse the check "For RDC Deposit Only" above your signature before submitting. This helps to protect you in the event that the endorsed paper check is lost or stolen.* 

### **Q. How quickly are my funds available?**

A. *Funds usually post to your account within 1 – 2 business days. The standard hold of 3 business days is applied to deposits. This hold may be extended depending on the check. You should be notified by email if there are any issues with your check deposit. Please read the details in the User Agreement for mobile deposits.*

#### **Q. Is there a limit to how many checks and/or the amount?**

*A. Please refer to the User Agreement.*

### **Q. I receive a "warning" on my phone when accessing Mobile Check Deposit.**

*A. Our app includes security features (SnoopWall) that allow you to set your levels of security. The feature defaults to tell you when it is accessing a risk feature of the app. Go to the "Mobile Security Settings" in the app menu and set SnoopWall to your personal preferences.* 

### **Q. I'm seeing a password validation error. What are the requirements for the password?**

- *A. Your password must follow these requirements:*
- *1) 8-40 characters;*
- *2) One uppercase letter;*
- *3) One number;*
- *4) One special character*